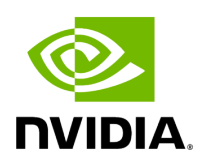

**Installation Related Issues**

## **Table of contents**

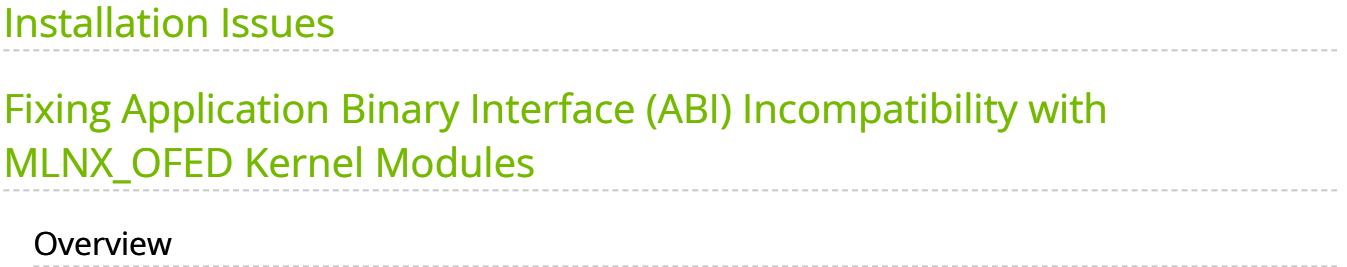

# <span id="page-2-0"></span>**Installation Issues**

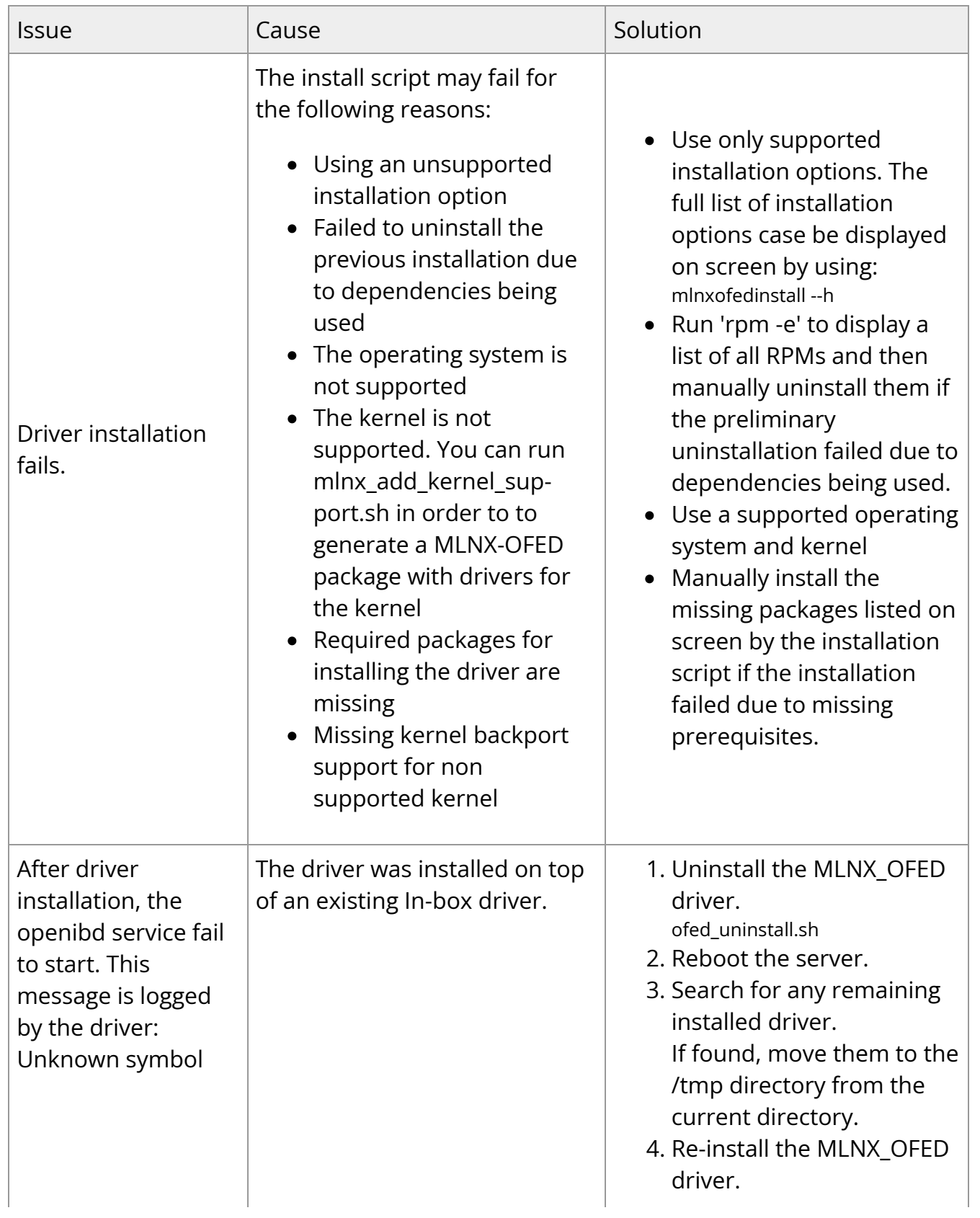

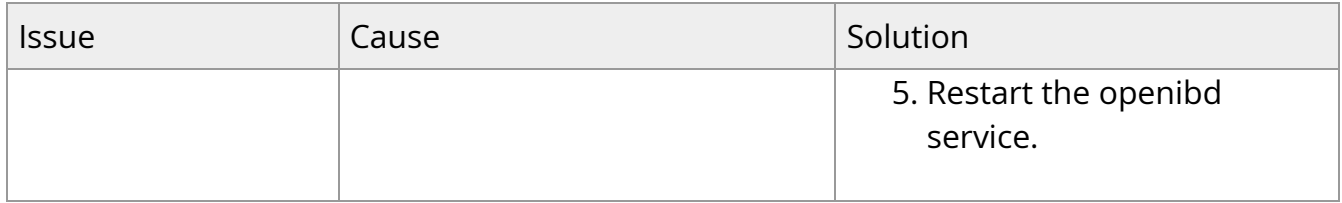

# <span id="page-3-0"></span>**Fixing Application Binary Interface (ABI) Incompatibility with MLNX\_OFED Kernel Modules**

**Note**

This section is relevant for RedHat and SLES distributions only.

## <span id="page-3-1"></span>**Overview**

MLNX\_OFED package for RedHat comes with RPMs that support KMP (weak-modules), meaning that when a new errata kernel is installed, compatibility links will be created under the weak-updates directory for the new kernel. Those links allow using the existing MLNX\_OFED kernel modules without the need for recompilation. However, at times, the ABI of the new kernel may not be compatible with the MLNX\_OFED modules, which will prevent loading them. In this case, the MLNX\_OFED modules must be rebuilt against the new kernel.

## **Detecting ABI Incompatibility with MLNX\_OFED Modules**

When MLNX\_OFED modules are not compatible with a new kernel from a new OS or errata kernel, no links will be created under the weak-updates directory for the new kernel, causing the driver load to fail. Checking for the existence of needed module links under weak-updates directory can be done by reloading the MLNX\_OFED modules. If one or more modules are missing, the driver reload will fail with an error message.

### **Example**:

#/etc/init.d/openibd restart Unloading HCA driver: [ OK ] Loading HCA driver and Access Layer: [ OK ] Module rdma\_cm belong to kernel which is not a part of MLNX[FAILED] kipping... Loading rdma\_ucm [FAILED] 

## **Resolving ABI Incompatibility with MLNX\_OFED Modules**

In order to fix ABI incompatibility with MLNX OFED modules, the modules should be recompiled against the new kernel, using the mlnx\_add\_kernel\_support.sh script, available in MLNX OFED installation image.

There are two ways to recompile the MLNX\_OFED modules:

1. Local recompilation and installation on one server. Run the minxofedinstall command to recompile the kernel modules and reinstall the whole MLNX\_OFED on the server. Mount MLNX\_OFED ISO image or extract the TGZ file:

# cd <MLNX\_OFED dir> # ./mlnxofedinstall --skip-distro-check --add-kernel-support --kmp --force

#### Notes:

- The --kmp flag will enable rebuilding RPMs with KMP (weak-updates) support for the new kernel. Therefore, in the next OS/kernel update, the same modules can be used with the new kernel (assuming that the ABI compatibility was not broken again).

- The command above will rebuild only the kernel RPMs (using mlnx\_add\_kernel\_support.sh), and will save the resulting MLNX\_OFED package under /tmp and start installing it automatically. This package can be used for installation on other servers using regular minxofedinstall command or yum.

2. Preparing a new image on one server and deploying it on the cluster.

1. Use the minx\_add\_kernel\_support.sh script directly only to rebuild the kernel RPMs (without running any installations) on one server. Mount MLNX\_OFED ISO image or extract the TGZ file:

# cd <MLNX\_OFED dir> # ./mlnx\_add\_kernel\_support.sh -m \$PWD --kmp -y

**Note:** This command will save the resulting MLNX OFED package under /tmp.

#### Example:

# cd /tmp/MLNX\_OFED\_LINUX-3.3-1.0.0.0-DB-rhel7.0-x86\_64 # ./mlnx\_add\_kernel\_support.sh -m \$PWD --kmp -y Note: This program will create MLNX\_OFED\_LINUX TGZ for rhel7.1 under /tmp directory. See log file /tmp/mlnx\_ofed\_iso.23852.log Building OFED RPMS . Please wait... Creating metadata-rpms for 3.10.0-229.14.1.el7.x86\_64 ... WARNING: Please note that this MLNX OFED repository contains an unsigned rpms, WARNING: therefore, you should set 'gpgcheck=0' in the repo conf file. Created /tmp/MLNX\_OFED\_LINUX-3.3-1.0.0.0-rhel7.1-x86\_64-ext.tgz 

2. Install the newly created MLNX\_OFED package on the cluster:

**Option 1:** Copy the package to the servers and install it using the minxofedinstall script.

**Option 2:** Deploy the MLNX\_OFED package using YUM (for YUM installation instructions, refer to **Installing MLNX\_OFED Using YUM** section):

i. Extract the resulting MLNX\_OFED image and copy it to a shared NFS location.

ii. Create a YUM repository configuration.

iii. Install the new MLNX\_OFED kernel RPMs on the servers: # yum update Example:

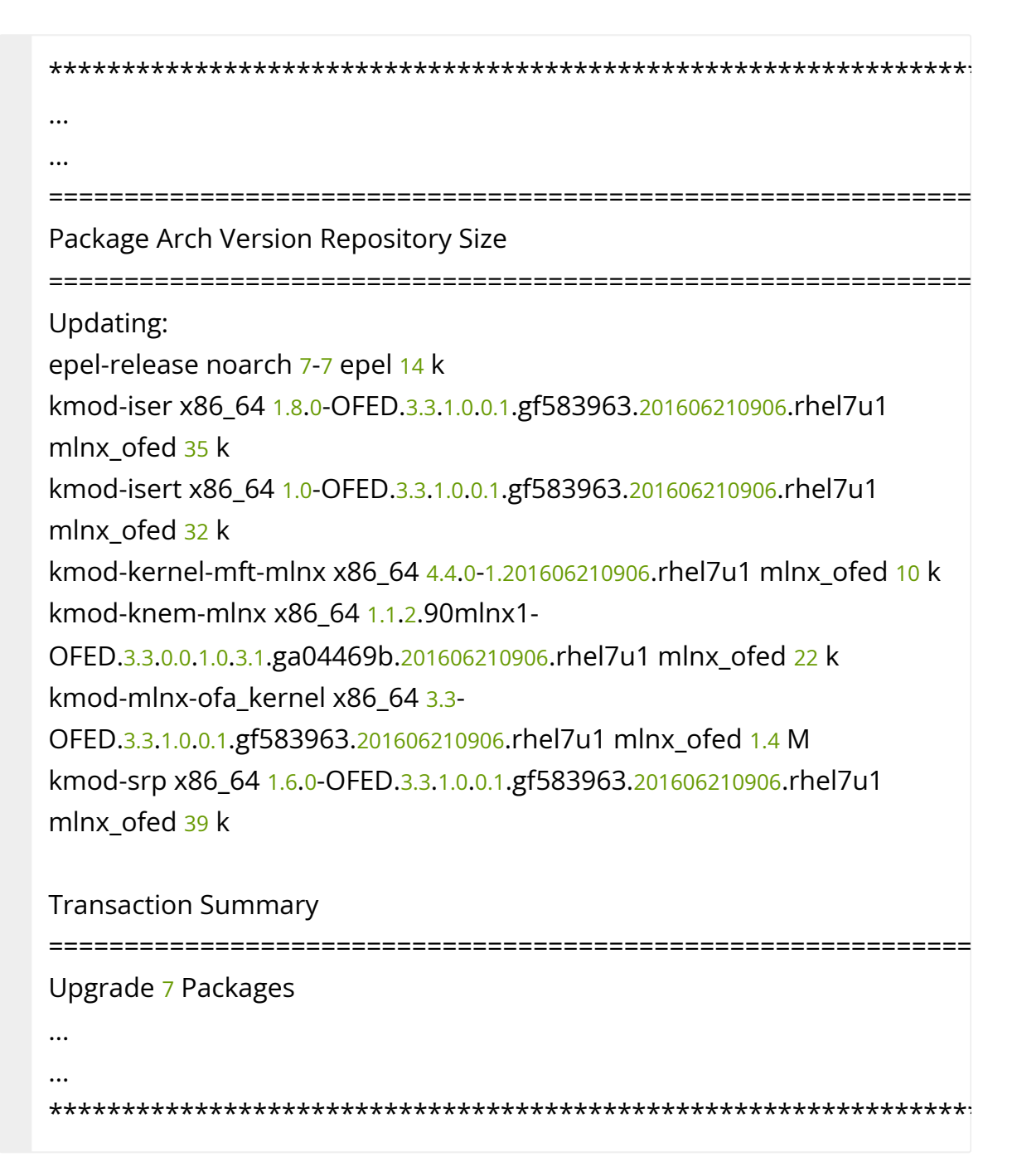

**Note:** The MLNX\_OFED user-space packages will not change; only the kernel RPMs will be updated. However, "YUM update" can also update other inbox packages (not related to OFED). In order to install the MLNX\_OFED kernel RPMs only, make sure to run:

# yum install mlnx-ofed-kernel-only

**Note**: mlnx-ofed-kernel-only is a metadata RPM that requires the MLNX\_OFED kernel RPMs only.

3. Verify that the driver can be reloaded:

# /etc/init.d/openibd restart

© Copyright 2024, NVIDIA. PDF Generated on 06/06/2024